## **GitLab Tutorial**

This tutorial was written to support a lecture and was never intended to be a stand-alone tutorial. For something closer to a stand-alone tutorial see a <u>GitLab Tutorial</u> by someone else.

https://docs.gitlab.com/ee/user/

## GitLab Workflow

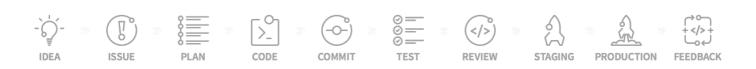

- 1. GitLab Workflow: An Overview
- 2. Introduction to GitLab Flow

## Issues

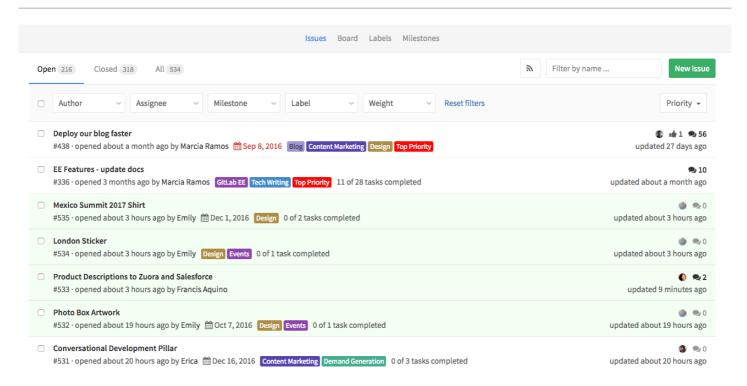

1. Issues should be <u>SMART</u> (Specific, Measurable, Achievable, Relevant and Time-bound); they should be action- or goal-oriented. Issue titles for *tasks* should be written in the <u>imperative mood</u> (just like commit messages, see below).

See also: Introduction to GitLab Flow and the original GitLab Flow blog post.

1. Quick actions are your friend!

## **Boards**

- 1. Multiple views
- 2. Multiple streams

# Integration

- 1. Tutorial: It's all connected in GitLab (GitLab Blog)
- 2. Project Management with GitLab (<buggycoder> Blog)

## Markdown

There's a short Markdown tutorial on The Ultimate Guide to Markdown blog post.

GitLab has a Markdown help page.

More advanced information about Markdown and styles may be obtained from <u>Markdown kramdown Style</u> <u>Guide for about.GitLab.com</u>. Things like comments and are covered.

Avoiding long lines caused by in-line URLs is covered in Markdown Links and 80 Character Line Length

#### **Markdown Cheat Sheets**

- 1. Github Markdown Cheatsheet (PDF)
- 2. Daring Fireball Markdown: Syntax
- 3. Adam-P Markdown Cheatsheet

#### **Markdown Editors and Linters**

For editing Markdown under Windows, there's a Microsoft Word plugin called <u>Writage</u> or a standalone editor called <u>MarkdownPad</u> (Free / \$14.99 Pro version).

markdownlint is a command-line tool for linting Markdown documents. I saw it run in a CI pipeline.

#### Markdown Esoterica

Two spaces at the end of a line can be used to insert a line-break *instead* of using <br/> and that this works in unordered lists too:

First line. Second line.

1. First item. Second line or supplementary information.

HTML comments are Markdown comments!

```
<!-- This is a comment in Markdown -->
```

Page breaks can be forced with a <div> tag on a line on its own:

```
<div style="page-break-after: always;"></div>
```

Centring of text and images can be achieved with the standard HTML tag: image widths can be set:

```
<center>Some Text</center>
```

Images are included in markdown with <code>![](image.png)</code> but image width is uncontrolled. Images can be included with a fixed width by the HTML <code><img...></code> tag:

```
<img src="image.png" alt="text" width="300">
```

If needs be,  $\langle a \rangle ... \langle a \rangle$  tags can be used for links:

```
<a rel="license" href="http://creativecommons.org/licenses/by-sa/4.0/">
<img style="vertical-align:middle" alt="Creative Commons BY-SA" src="https://i.creat
</a>
```

# Working with the git Repository

- 1. How (and why!) to keep your Git commit history clean (GitLab Blog)
- 2. How to keep your commits atomic
- 3. How to write a git commit message
- 4. GitLab Documentation on Closing issues with git commits:
  - Automatic issue closing
  - Issue closing patterns

Author: James Quilty Last delivered: 2023-03-13 (cc) BY-SA